# **EOYA**

ᅹ

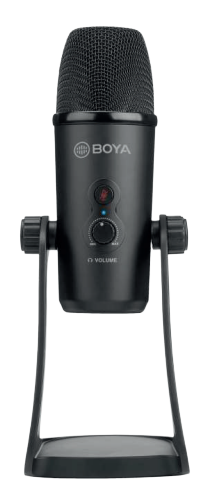

**BY-PM700 BY-PM700** USB mikrofon USB mikrofon Návod k použití

# Funkce: **If the Instrukce: Instrukce: Jak používately terms in the Instrukce of the Instrukce: Úvodobní rozděla a Instrukce: Jak používat**

Rastavení 16 bitů / 48 kHz  $\cdot$  1/8 "konektor nro sledování sluchátek  $\bullet$  Stoian na stúl • Odolná celokovová konstrukce 1 1 nahrávání, rozhovory, konferenční hovory, vokály, nástroje, podcasting a další. • Kompatibilní s počítači Windows a Mac • Kompatibilní s počítači Windows a Mac 3 7  $e$ z iatence:<br>**2 latence** Tento mikrofon má odolnou celokovovou konstrukci, obsahuje stolní stojan, který dokáže upravit mikrofon v různých požadovaných úhlech, a také funkci skládání mikrofonu dolů pro skladování **6. Stolní stojan 7. Zisk mikrofonu Nastavení pro Windows 8** 5. Vyberte "Speaker BY-PM700" jako výchozí zařízení v nabídce "Zvuk" pod položkou "Přehrávání". **Nastavení pro Windows 8** 5. Vyberte "Speaker BY-PM700" jako výchozí zařízení v nabídce "Zvuk" pod položkou "Přehrávání". **Nastavení pro Windows 8** 5. Vyberte "Speaker BY-PM700" jako výchozí zařízení v nabídce "Zvuk" pod položkou "Přehrávání". 1 • Design s třemi kapslemi • Stereo, kardioidní, všesměrové a obousměrné polární vzory • Design s třemi kapslemi • Stereo, kardioidní, všesměrové a obousměrné polární vzory Tento mikrofon dokáže zachytit váš zvuk v rozlišení až 16 bitů / 48 kHz a nabízí ovládání zesílení, • Rozlišení 16 bitů / 48 kHz • Rozlišení 16 bitů / 48 kHz - 1/8 "konektor pro sledování sluchátek<br>• Monitorování bez latence • Funkce ztlumení • 1/8 "konektor pro sledování sluchátek • Monitorování bez latence • Stojan na stůl • Integrovaný kabel USB • Integrovaný kabel USB fování sluchátek<br>tence

## **obsah balení vzdeli vzdeli vzdeli vzdeli vzdeli vzdeli vzdeli vzdeli vzdeli vzdeli vzdeli vzdeli vzdeli vzdeli SPECITIKACE:** 3. Vyberte "Speaker BY **Specifikace:**

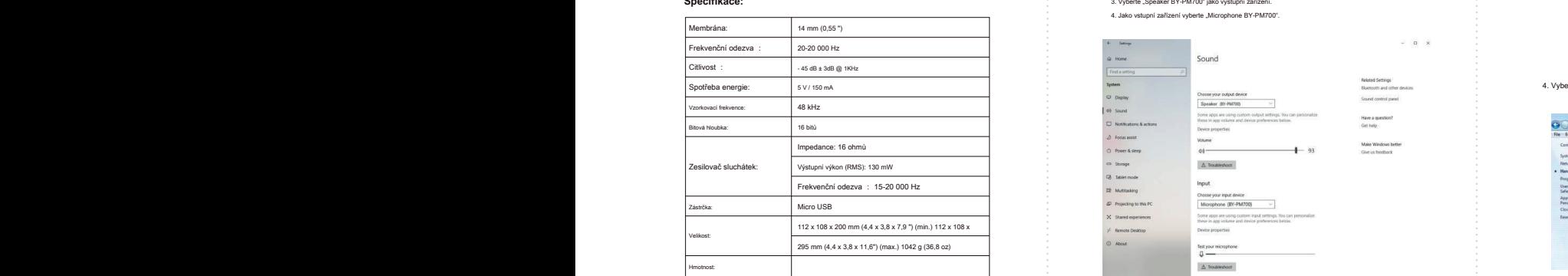

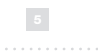

### **Nastavení systému Apple** 4. Na kartě "Výstup" vyberte "BY-PM700". **DŮLEŽITÉ** www.boya-mic.com **Apple** and the systemu Apple and the systemu Apple The Systemu Apple of the Systemu Apple of the Systemu Apple and the DÜLEŽITÉ www.boxa-mic.com and the systemu Apple and the Systemu Apple of the Systemu Apple and the Sys **Nastaven**<br> **Nastaven**

1. Připojte BOYA BY-PM700 k nepoužívanému USB portu na vašem počítači.<br>2. Přejděte na ikonu Apple -> Předvolby systému -> Ikona zvuku.

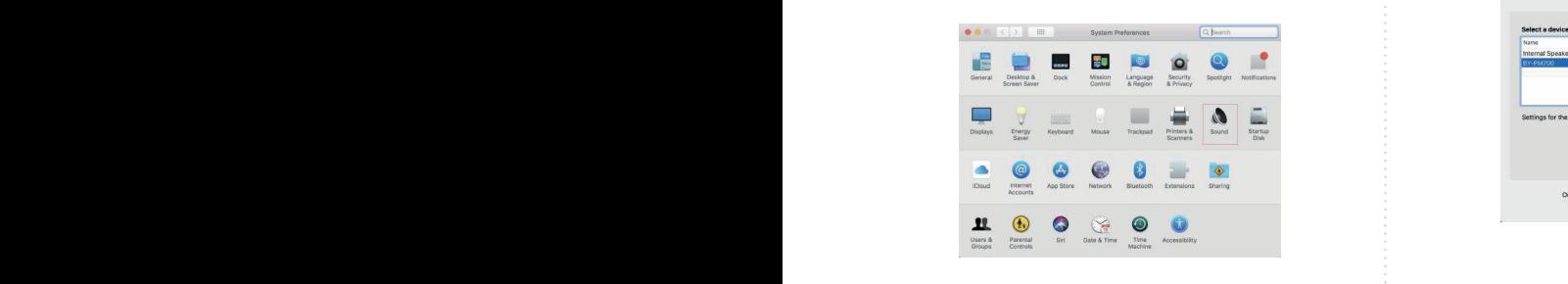

# 3. Na kartě "Vstup" vyberte "BY-PM700". 4. Vyberte "Zvuk" 6. Vyberte "Microphone BY-PM700" jako výchozí zařízení v nabídce "Sound" pod

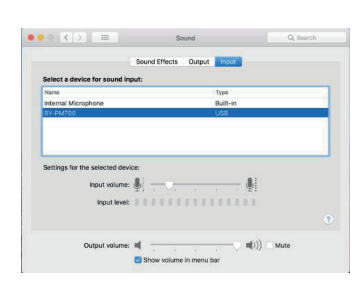

Děkujeme, že jste si vybrali BOYA! Děkujeme, že jste si vybrali BOYA! Děkujeme, že jste si vybrali BOYA! POYA BY-PM700 je kondenzátorový mikrofon USB a je kompat<br>Windows a Mac. Jeho knoflik polámiho vzoru vám umožňuje z<br>Cardiod, Stereo a obousměrný režim snímání, vhodný pro skut<br>nahrávání, rozhovory, konferenční hovory, voká BOYA BY-PM700 je kondenzátorový mikrofon USB a je kompatibilní s počítači<br>Windows a Mac. Jeho knoflik polárního vzoru várn umožňuje zvolit všesměrový,<br>Cardiod, Stereo a obousměrný režim snímání, vhodný pro skutečné situace kondenzátorový mikrofon USB a je kompatibilní s počítači<br>o knoflík polárního vzoru vám umožňuje zvolit všesměrový,<br>ousměrný režim snímání, vhodný pro skutečné situace, jako je<br>v, konferenční hovory, vokály, nástroje, podca rofon USB a je kompatibilní s počítači<br>zoru vám umožňuje zvolit všesměrový,<br>mání, vhodný pro skutečné situace, jako je<br>y, vokály, nástroje, podcasting a další.<br>, v vokály, nástroje, podcasting a další.

BY-PM700 1/2 CZ

, Tento mikrofon dokáže zachytit váš zvuk v rozlišení až 16 bitů / 48 kHz a nabízí ovládání zesílení,<br>tačítko ztlumení, sluchátkový výstup s nulovou latencí.

Tento mikrofon má odolnou celokovovou konstrukci, obsahuje stolní stojan, který dokáže upravit ° mikrofon v různých požadovaných úhlech, a také funkci skládání mikrofonu dolů pro skladování a přepravu.

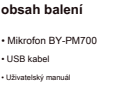

. Tlačítko ztlumení je zapravní je zapravní je zapravní je zapravní je zapravní je zapravní je zapravní je zapr<br>Stiska

**5. Šrouby**

1. Ostroukaje krofilio na okor simalah persi melin kostrovjeh ničičkih zabiteljih političkih zabiteljih zabiteljih zabiteljih zabiteljih zabiteljih zabiteljih zabiteljih zabiteljih zabiteljih zabiteljih zabiteljih zabitelj

Zachyťte zvuk z levé a pravé strany, což je ideální pro zachycení realistického, obecného **8. Stereo vzor** Zachyťte zvuk z levé a pravé strany, což je ideální pro zachycení realistického, obecného **8. Stereo vzor** Zachyťte zvuk z levé a pravé strany, což je ideální pro zachycení realistického, obecného 1. Připojte mikrofon k portu USB počítače pomocí dodaného kabelu USB. 4. V případě potřeby připojte sluchátka k 3,5 mm výstupu pro sluchátka. 4. V případě potřeby připojte sluchátka k 3,5 mm výstupu pro sluchátka.

**11. Obousměrný vzor**

**12. Mini USB připojení 12. Mini USB připojení 13. Sluchátkový výstup 13. Sluchátkový výstup**

**1** Power & steep<br>13. Storage<br>13. Stoket mode<br>13. Mustasking<br>14. Stared expect<br>14. Stared expect<br>14. Stared expect

10. *<u>11. Obouse</u>***</u>** 

2. Přejděte na "Nastavení", vyberte "Zv.<br>3. Vyberte "Speaker BY-PM700" jako<br>4. Jako vstupní zařízení vyberte "Mic

**5. Šrouby 6. směru hodino**<br> **3. Zapojte mini** L

**Nastavení pro Windows 10 Nastavení pro Windows 10**

,<br>2. Přejděte na "Nastavení", vyberte "Zvuk", iak je uvedeno níže.<br>2. Přejděte na "Nastavení", vyberte "Zvuk", jak je uvedeno níže.

4. Jako vstupní zařízení vyberte "Microphone BY-PM700".

2. Přejděte na "Nastavení", vyberte "Zvuk", jak je uvedeno níže.<br>3. Vyberte "Speaker BY-PM700" jako výstupní zařízení.<br>4. Jako vstupní zařízení vyberte "Microphone BY-PM700".

 $\boxed{\text{Fred a setting}}$ jedná se o zachycení nástrojů nebo zachycení nástrojů nebo záznam rozhovoru mezi dvěma lidmi. V rozhovoru mezi

 $100$ 

12. Some apps are using custom 13. Slovece properties **14. 5/8** 

Input

Some apps and<br>these in app v

Effects **Council** Input

Balance:  $\frac{1}{\sin \theta}$  =  $\frac{1}{\sin \theta}$ 

Output volume:  $\begin{CD} \begin{pmatrix} 0 & 0 \\ 0 & 0 \end{pmatrix} & \begin{pmatrix} 0 & 0 \\ 0 & 0 \end{pmatrix} \end{CD}$  . Must<br>be a set of the set of the volume in menu ber

Choose your output device<br>Speaker (BI-PM700)

.<br>1. Připojte mikrofon k portu USB počítače pomocí dodaného kabelu USB.

1. oblavskoje terdiloj na skou slavako proi smite hodinovjeh noček.<br>2. Nastavle mikrofon do požadovaného úhlu a poté šrouby mikrofonu po obou stranách proti<br>3. Zapojle mini USB dodaného kabelu do USB portu mikrofonu a druh

.<br>Přejděte na "Nastavení", vyberte "Zvuk", iak je uvedeno níže.

Jako vstupní zařízení vyberte "Microphone BY-PM700".

, vyberte, "Zvuk", jak je uvedeno níže,<br>podcast, žvuki pro pro pro nástroje atd.

Zachyťte zvuk v přední a zadní části mikrofonu, zatímco zvuky do stran nejsou snímány, jedná se o zachycení nástrojů nebo zachycení nástrojů nebo záznam rozhovoru mezi dvěma lidmi.<br>V rozhovoru mezi dvěma lidmini nebo záznam rozhovoru mezi dvěma lidmini nebo záznam rozhovoru mezi dvěma lidmi

Sound control pane

:<br>Have a question?<br>Get help

 $\overline{\mathcal{P}}$  a zatím $\overline{\mathcal{P}}$ jedná se o zachycení nástrojů nebo záznam rozhovoru mezi dvěma lidmi.

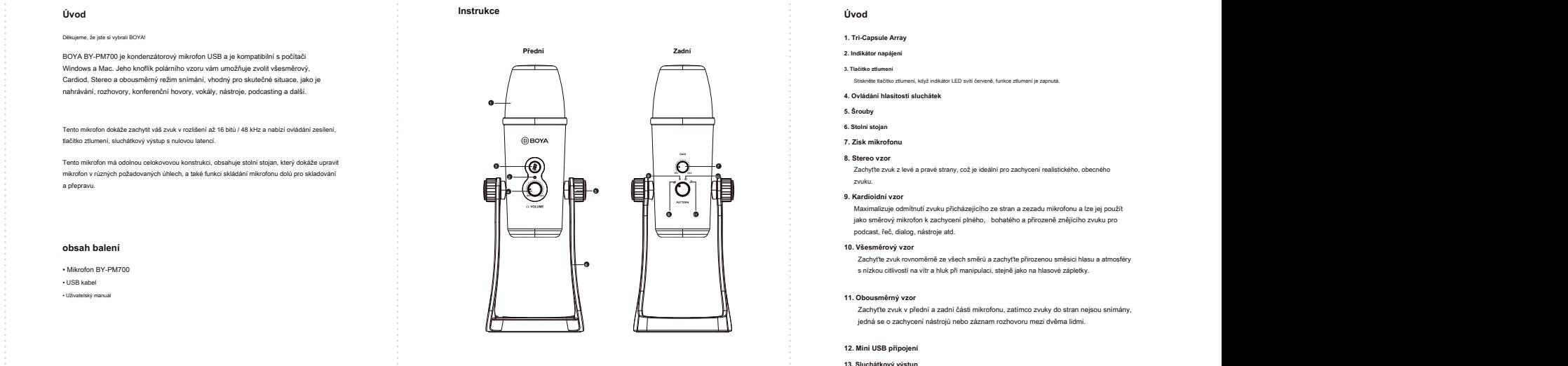

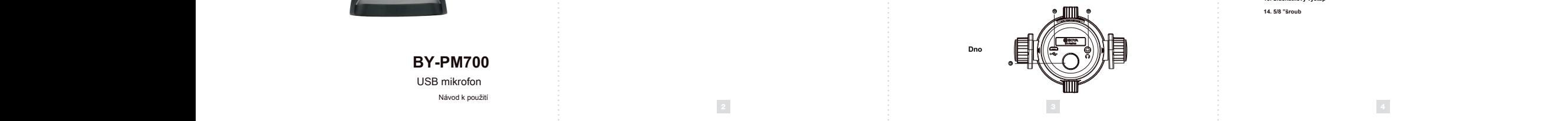

Mastavení pro Windows 8 **Standard Mastavení pro Windows 8** S. Vyberte "Speaker BY-PM700" jako výchozí zařízení v nabídce "Zvuk" pod položkou :<br>1. Připojte mikrofon k portu USB počítače pomocí dodaného kabelu USB. • Rastavení pro Windo

.<br>2. V nabídce "Nastavení" vyberte "Ovládací panely".<br>3. Přejděte na "Ovládací panely", vyberte "Hardware a zvuk

° 2. V nabídce "Nastavení" vyberte "Ovládací panely".<br>• 3. Přejděte na "Ovládací panely", vyberte "Hardware a zvuk"

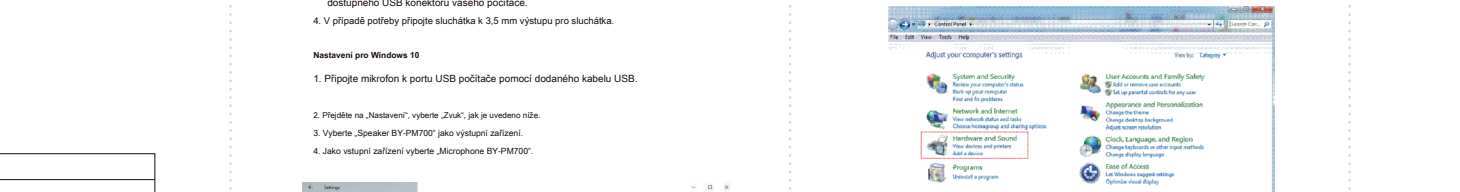

dostupného USB konektoru vašeho počítače.

• Monitorová<br>• Stojan na stúle<br>• Stojan na stúle

 $\overline{u}$  is a set of  $\overline{u}$ 

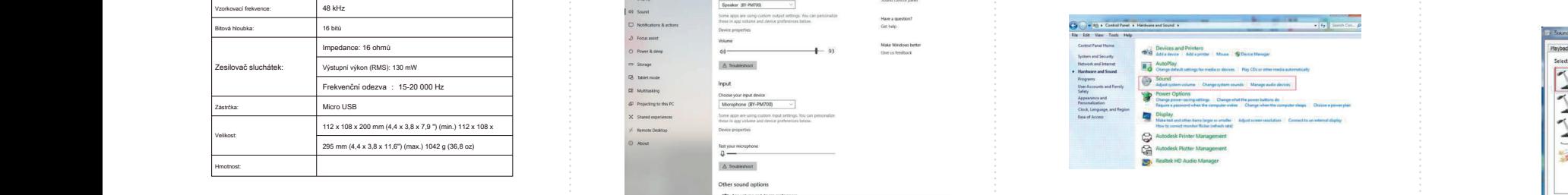

**4**. Na kartě "Výstup" vyberte "BY-PM700". **Důle apple apple apple apple apple apple apple apple apple apple apple apple apple apple apple apple apple apple apple apple apple apple apple apple apple apple apple apple appl** 

v Pokud nemáte v úmyslu konferenční mikrofon delší dobu používat,<br>→ odpojte kabel USB, → odpojte kabel USB, → odpojte kabel USB, → odpojte kabel USB, → odpojte kabel USB, → odpojte kabel USB, → odpojte kabel USB, → odpojt • Během nahrávání se nedotýkejte mikrofonu, protože by to způsobilo<br>nahrávání šumu.

> • Nenechávejte mikrofon blízko vysokonapěťových zař<br>která vyzařují silné elektromagnetické pole, jinak by r<br>zaznamenání šumu. • Nenechávejte mikrofon blízko vysokonapěťových zařízení nebo zařízení, která vyzařují silné elektromagnetické pole, jinak by mohlo dojít k zaznamenání šumu.

• Nepoužívejte a nenechávejte mikrofon na horkých a vlhkých místech. • Nepoužívejte a nenechávejte mikrofon na horkých a vlhkých místech. • Nepoužívejte a nenechávejte mikrofon na horkých a vlhkých místech.

• Nepoužívejte zařízení mokrýma rukama nebo nohama. • Zařízení čistěte pouze způsobem popsaným v návodu k použití. • Nepoužívejte zařízení mokrýma rukama nebo nohama. • Zařízení čistěte pouze způsobem popsaným v návodu k použití. • Nepoužívejte zařízení mokrýma rukama nebo nohama. • Zařízení čistěte pouze způsobem popsaným v návodu k použití. **ÚDRŽBA**

**ÚDRŽBA**

# Cardiod, Stereo a obousměrný režim snímání, vhodný pro skutečné situace, jako je Cardiod, Stereo a obousměrný režim snímání, vhodný pro skutečné situace, jako je

- nahrávání, rozhovory, rozhovory, rozhovory, rozhovory, rozhovory, rozhov, nástroje, podcasting a další.<br>1. Tri-Capsule Array
	- **2. Indikátor napájení**
- a 11 a 20 de 20 de maio de 20 de 20 de 20 de 20 de 20 de 20 de 20 de 20 de 20 de 20 de 20 de 20 de 20 de 20 de ∘<br>Stiskněte tlačítko ztlumení, když indikátor LED svítí červeně, funkce ztlumení je zaprutá
	- **Example 12 A. Ovládání hlasitosti sluchátek katalického kráľoval a strong a strong a strong a strong a strong 5. Šrouby**<br>mikrofonu dolů pro skládání mikrofonu dolů pro skládání mikrofonu dolů pro skládání mikrofonu dolů pro skladov
		- a přepravu. **6. Stolní stojan**
		- **7. Zisk mikrofonu**

**8. Stereo vzor**<br>
Zachytte zvuk z levé a pravé strany, což je ideální pro zachycení realistického, obecného<br> **Obsah balení zachytele zachytele zachytele zachytele zachytele zachycení realistického, obecného** 

e, rumce zaumení je z

• Funkce ztlumení

**Úvod Instrukce Úvod Funkce: Jak používat**

**Úvod Instrukce Úvod Funkce: Jak používat**

- Maximalizuje odmítnutí zvuku přicházejícího ze stran a zezadu mikrofonu a lze jej použít Membrána: 14 mm (0,55 ") Mikrofon BY-PM700 s nízkou citlivostí na vítr a hluk při manipulaci, stejně jako na hlasové zápletky. Maximalizuje odmítnutí zvuku přicházejícího ze stran zezadu mikrofonu a lze jej použít Membrána: Maximalizuje odmítnutí zvuku přicházejícího ze stran a zezadu mikrofonu a lze jej použít **9. Kardioidní vzor** Maximalizuje odmítnutí zvuku přicházejícího ze stran zezadu mikrofonu a lze jej použít Mikrofon BY-PM700 s nízkou citlivostí na vítr a hluk při manipulaci, stejně jako na hlasové zápletky. v v v výmikrofon k zachycení plného, bohatého a přirozeně znějícího zvuku pro<br>podcast, řeč, dialog, nástroje atd.
	- zachyťte přirozenor a atmosfé směsici hlasu a atm
	- Spotřeba energie: Spotřeba energie: Spotřeba energie: Spotřeba energie: Spotřeba energie: Spotřeba energie: Sp
- Zachyťte zvuk v přední a zadní části mikrofonu, zatímco zvuky do stran nejsou snímány,<br>jedná se o zachycení nástrojů nebo záznam rozhovoru mezi dvěma lidmi.<br>Zesilovač sluchátek: jedná se o zachycení nástrojů nebo záznam ro 11. Obousměrný vzor<br>Zachytte zvuk v přední a zadní části mikrofonu, zatímco zvuky do stran nejsou sním<br>jedná se o zachycení nástrojů nebo záznam rozhovoru mezi dvěma lidmi. Bitová hloubka: **11. Obousměrný vzor** Zachyťte zvuk v přední a zadní části mikrofonu, zatímco zvuky do stran nejsou snímány, jedná se o zachycení nástrojů nebo záznam rozhovoru mezi dvěma lidmi. **11. Obousměrný vzor** Zachyťte zvuk v přední a zadní části mikrofonu, zatímco zvuky do stran nejsou snímány, jedná se o zachycení nástrojů nebo záznam rozhovoru mezi dvěma lidmi.

**12. Mini USB připojení 12. Mini USB připojení**

**13. Sluchátkový výstup 13. Sluchátkový výstup 14. 5/8 "šroub**

# "Přehrávání". dostupného USB konektoru vašeho počítače. 4. V případě potřeby potřeby potřeby připojte sluchátka k 3,5 mm výstupu pro sluchátka k 3,5 mm výstupu pro sl 4. V případě potřeby připojte sluchátka k 3,5 mm výstupu pro sluchátka. **Playback Recording C** Nastavení systému Appleba a <sub>p</sub>o nadatel party , vyberte "By-PM70". Indeed a state of the "BY-PM70". Indeed a state of the system was a state of the system was a state of the system was a state of the system was a state of Nastavení systému Appleby vyberte "Bourne e Lyda".<br>Důležitě "PM700" vyberte "BY-PM700". Důležitě "BY-PM700". Důležitě "BY-PM700". Důležitě "BY-PM7000". Důležitě "BY-PM7000". Důležitě "BY-PM7000". Důležitě "BY-PM7000". Důl **Nastavení systému Appleby , vyberte "By-PM700" vyberte "BY-PM700". Důležitě "BY-PM700". Důležitě "Důležitě "BY-PM7000". Důležitě "BY-PM7000". Důležitě "BY-PM7000". Důležitě "BY-PM7000". Důležitě "BY-PM7000". Důležitě "BY-Nastavení systému Applebe 4. Nastavení systému Applebe 4. Na karté "BY-PM700". Důležitě "BY-PM700". Důležitě "BY-PM700". Důležitě "BY-PM700". Důležitě "BY-PM700". Důležitě "BY-PM700". Důležitě "BY-PM700". Důležitě "BY-PM7** 1. Připodelu USB počítače pomocí dodaného kabelu USB. Připodelu USB. počítače pomocí dodaného kabelu USB. Prip • Pokud nemáte v úmyslu konferenční mikrofon delší dobu používat, odpojte kabel USB. • Pokud nemáte v úmyslu konferenční mikrofon delší dobu používat, odpojte kabel USB. 2. Přejděte na "Nastavení", vyberte "Zvuk", jak je uvedeno níže. 2. Přejděte na "Nastavení", vyberte "Zvuk", jak je uvedeno níže. 3. Vyberte "Speaker BY-PM700" jako výstupní zařízení. • Během nahrávání se nedotýkejte mikrofonu, protože by to způsobilo nahrávání šumu. • Během nahrávání se nedotýkejte mikrofonu, protože by to způsobilo nahrávání šumu. 4. Jako vstupní zařízení vyberte "Microphone By-PMT".<br>Heady-Plandy 4. Jako vstupní zařízení vyberte "Microphone BY-PM700". • Nenechávejte mikrofon blízko vysokonapěťových zařízení nebo zařízení, • Nenechávejte mikrofon blízko vysokonapěťových zařízení nebo zařízení, **Realtek Digital Output**<br>Realtek High Definition As<br>Ready která vyzařují silné elektromagnetické pole, jinak by mohlo dojít k zaznamenání šumu.

• Nepoužívejte a nenechávejte mikrofon na horkých a vlhkých místech.

**ÚDRŽBA**

• Nepoužívejte a nenechávejte mikrofon na horkých a vlhkých místech.

4. Vyberte "Zvuk" (a. vyberte "Microphone BY-PM700" jako výchozí zařízení v nabídce "Sound" pod "Sound" pod "Sound" pod "Sound" pod "Bound" pod "Bound" pod "Bound" pod "Bound" pod "Bound" pod "Bound" pod "Bound" pod "Bound  $R$ ecording" manu. 3. Na kartě "PM700". Na kartě "BY-PM700". Na kartě "BY-PM7000".

Configure

**ÚDRŽBA**<br> **ÚDRŽBA** 

Set Dafault |- | Properties

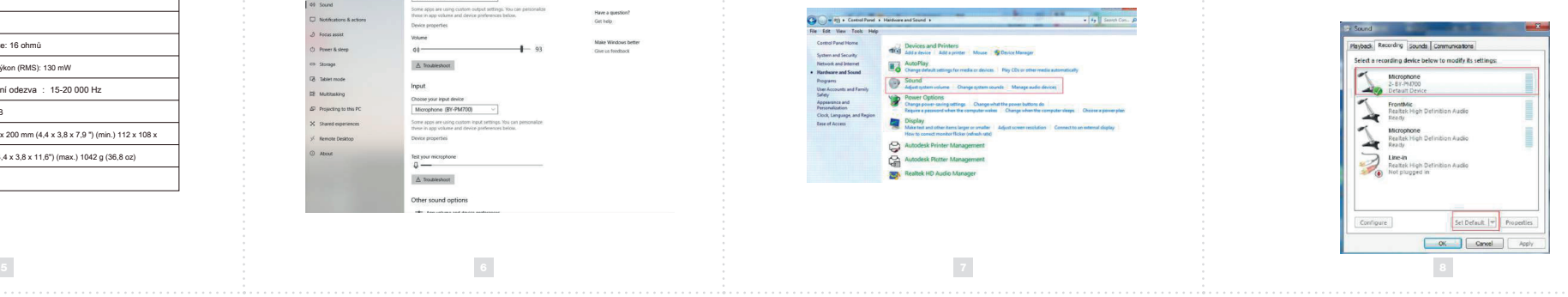

SHENZHEN JIAYZ PHOTO INDUSTRIAL., LTD. SHENZHEN JIAYZ PHOTO INDUSTRIAL., LTD. SHENZHEN JIAYZ PHOTO INDUSTRIAL., LTD. e - Eogo BOYA Je oc<br>| Shenzhen Jiayz<br>| COPYRIGHT 201 **www.boya-mic.com www.boya-mic.com**

 $\mathbf{I}$ 

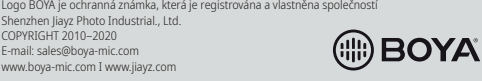

**EOYA** 

 $\begin{array}{c} \begin{array}{c} \begin{array}{c} \end{array} \end{array} \end{array}$ 

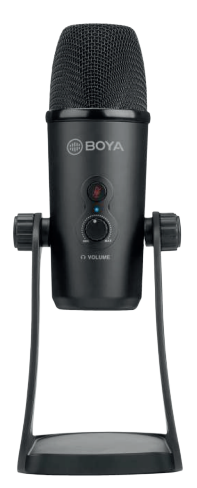

**BY-PM700 BY-PM700** USB mikrofón USB mikrofón Návod na použitie

# **funkcia: b***i in***štrukcia: <b>a Ívoda: inštrukcia: ako používat inštrukcie inštrukcie inštrukcie inštrukcie inštrukcie inštrukcie inštrukcie inštrukcie inštrukcie inštrukcie inštrukcie inštrukcie inštrukcie inštrukcie inštrukcie inštrukcie inštruk** funkcia:

Rozlíšenie 16 bitov/48 kHz 1. Pripograma k portugalne mikrofón k poznatelja počítača počítača počítača počítača počítača pomocnou dodávaného k • Stojan na stôl 3. Prejdite na "Ovládací panel", vyberte "Hardvér a zvuk" nie skýchadiel na povízna poznatel poznatel počítača počítača počítača počítača počítača počítača počítača po 3. Prejdite na "Ovládací panel", vyberte "Hardvér a zvuk", vyberte "Hardvér a zvuk", vyberte "Hardvér a zvuk", • Kompatibilný s počítačmi Windows a Mac • Kompatibilný s počítačmi Windows a Mac 1 • Dizajn s tromi kapsulami • Dizajn s tromi kapsulami • Stereo, kardioidnou, všesr • Rozlíšenie 16 bitov / 48 kHz • Rozlíšenie 16 bitov / 48 kHz Tento mikrofón dokáže zachytiť váš zvuk v rozlíšení až 16 bitov / 48 kHz a ponúka ovládanie zosilnenie, • Funkcia stlmenia • 1/8 "konektor pre sledovanie slúchadiel • Monitorovanie bez latencie • Odolná celokovová konštrukcia • Integrovaný kábel USB všesmerové a obojsmerné polárne vzory • 1/8 "konektor pre sledovanie slúchadiel  $n$ cie bez latencie bez latencie bez latencie bez latencie bez latencie bez latencie bez latencie bez latencie bez latencie bez latencie bez latencie bez latencie bez latencie bez latencie bez latencie bez latencie bez la • Odolná celokovová konštrukcia <sup>2</sup> <sup>9</sup> <sup>10</sup> **Špecifikácia:** Tento mikrofón má odolnú celokovovú konštrukciu, obsahuje stolový stojan, ktorý dokáže upraviť mikrofón v + 1/8 "konektor pre sledovanie rôznych požadovaných uhloch, a tiež funkciu skladanie mikrofónu dole na skladovanie a prepravu.

### **Špecifikácia: obsah balenia international component international component international component international component in obsah balenia interview of the contract of the contract of the contract of the contract of the contract of the contract of the contract of the contract of the contract of the contract of the contract of the contract of th**

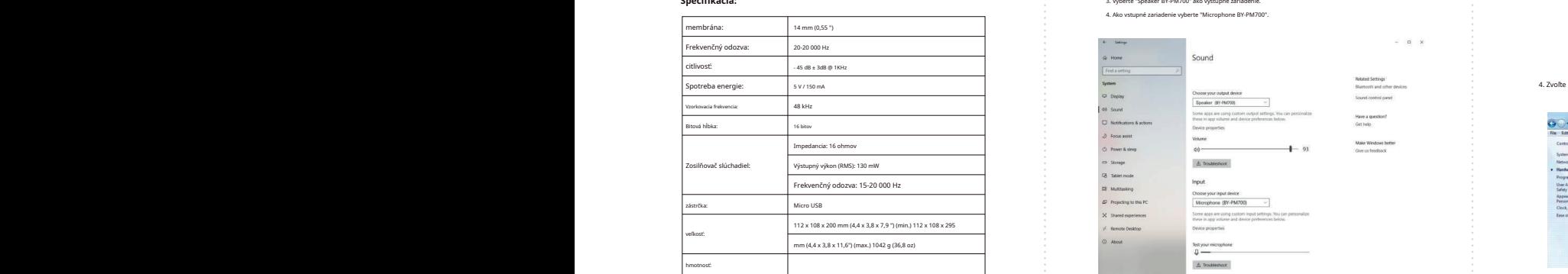

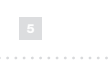

1. Pripojte Boya BY-PM700 k nepoužívanému USB portu na vašom počítači.<br>2. Prejdite na ikonu Apple → Preferencie systému → Ikona zvuku. **Nastavenie pre Windows 8** 5. Vyberte "Speaker" ako predvolené zaravanie v položkou pod položkou ponuke "Zvuk" pod<br>Definicie v položkou pod položkou pod položkou pod položkou pod položkou pod položkou ponuke "Zvuk" pod pol

3. Na karte "Vstup" vyberte "BY-PM700". 3. Na karte "Vstup" vyberte "BY-PM700".

 $\frac{2 \text{N}}{2 \text{N}}$ 

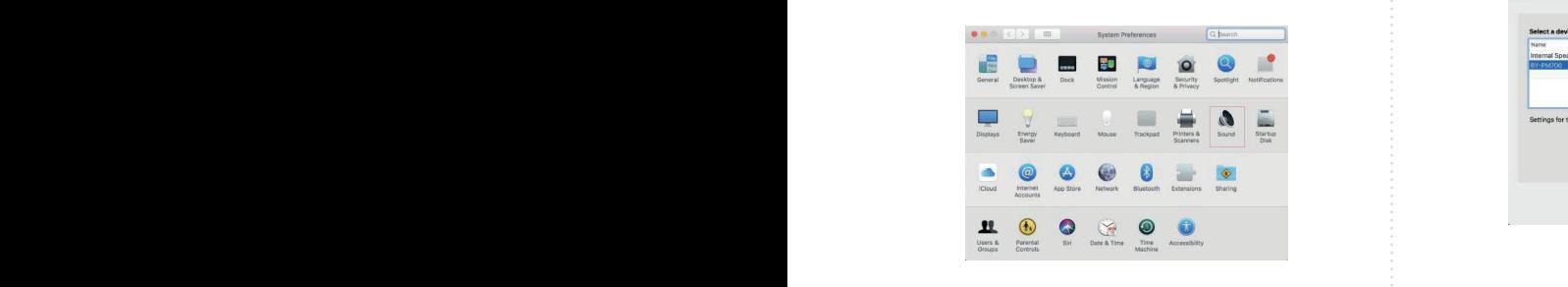

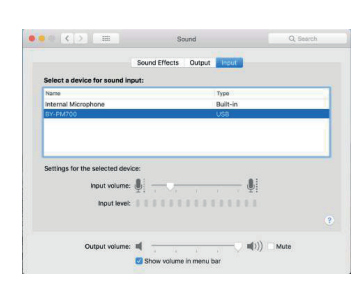

BY-PM700 2/2 SK

Ďakujeme, že ste si vybrali Boya! Ďakujeme, že ste si vybrali Boya! Ďakujeme, že ste si vybrali Boya! Boya BY-PM/700 je kondenzátorový mikrofón USB a je kompatib<br>Windows a Mac. Jeho gombik polárneho vzoru vám umožňuje<br>Cardiod, Stereo a obojsmerný režim snímania, vhodný pre sku<br>nahrávanie, rozhovory, konferenčné hovory, vok Boya BY-PM700 je kondenzátorový mikrofón USB a je kompatibilný s počítačmi<br>Windows a Mac. Jeho gombík polárneho vzoru vám umožňuje zvoliť všesmerový,<br>Cardiod, Stereo a obojsmený režim snímania, vhodný pre skutočné situácie idenzátorový mikrofón USB a je kompatibilný s počítačmi<br>gombík polárneho vzoru vám umožňuje zvoliť všesmerový,<br>jsmenný režim snímania, vhodný pre skutočné situácie, ako je<br>j, konferenčné hovory, vokály, nástroje, podcastin rón USB a je kompatibilný s počítačmi<br>vzoru vám umožňuje zvolit všesmerový,<br>ania, vhodný pre skutočné situácie, ako je<br>ny, vokály, nástroje, podcasting a ďalšie.<br>ry, vokály, nástroje, podcasting a ďalšie.

rôznych požadovaných uhloch, a tiež funkciu skladanie mikrofónu dole na skladovanie a prepravu.

tlačidlo stlmenie, slúchadlový výstup s nulovou latenciou. tlačidlo stlmenie, slúchadlový výstup s nulovou latenciou. tlačidlo stlmenie, slúchadlový výstup s nulovou latenciou. Tento mikrofón má odolnú celokovovú konštrukciu, obsahuje stolový stojan, ktorý di Tento mikrofón dokáže zachytiť váš zvuk v rozlíšení až 16 bitov / 48 kHz a ponúka ovládanie zosilnenie, Tento mikrofón má odolnú celokovovú konštrukciu, obsahuje stolový stojan, ktorý dokáže upraviť mikrofón v ú celokovovú konštrukciu, obsahuje stolový stojan, ktorý dokáže upraviť mikrofón v tenciou. Stello stlmenie, slúchadlový výstup s nulovou latenciou latenciou latenciou latenciou latenciou laten ciu, obsahuje stolový stojan, ktorý dokáže upraviť mikrofón v

chytiť váš zvuk v rozlíšení až 16 bitov / 48 kHz a ponúka ovládanie zosilnenie,

iloch, a tiež funkciu skladanie mikrofónu dole na skladovanie a prepravu.

rôznych požadovaných uhloch, a tiež funkciu skladanie mikrofónu dole na skladovanie a prepravu.

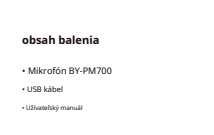

"Prehrávanie". "Prehrávanie". "Prehrávanie". dostupného USB konektora vášho počítača. dostupného USB konektora vášho počítača.

**Nastavenie pre Windows 10**

 $S_{\rm{max}}$ stačidlo stumenie, keď indikátor LED studie, funkcia studie je zapanutá. Funkcia studie je zapanutá. Je zapnutá studie je zapanutá. Je zaponutá zaponutá. Je zaponutá zaponutá. Je zaponutá zaponutá. Je zaponutá. J

t oddoudouje genebly na oboth stranich proti smeru hodinovjch ručičak.<br>2. Nastawte mikrofórin do požadovaneho uhla a potom skrutky mikrofóriu po oboch str<br>1. hodinových ručičké kotočke.<br>3. Zapojce mini i USB dodávaného káb

**5. Skrutky** otočte.<br>dodávaného kábla

Stello studidation studidlo studidation studidation indicator LED studidation in the contract of the contract o

2. Prejdite na "Nastavenia", vyberte "Zvuk", ako je uvedené nižšie. 3. Vyberte "Speaker BY-PM700" ako výstupné zariadenie. 4. Ako vstupné zariadenie vyberte "Microphone BY-PM700".

4. Ako vstupne zariadenie vyberte "Microphone BY-PM700".

 $Z$ achyťte zvuk v prednej a zatiať čo zvuky do strán nie sú snimané, jedná sa obsahu, jedná sa obsahu, jedná sa obsahu, jedná sa obsahu, jedná sa obsahu, jedná sa obsahu, jedná sa obsahu, jedná sa obsahu, jedná sa obsahu, zachytenie nástrojov alebo záznam rozhovoru medzi dvoma ľuďmi. Zachytenie nástrojov alebo záznam rozhovoru medzi

Sound

.<br>2. Preidite na "Nastavenia", vyberte "Zvuk", ako je uvedené nižšie.

.<br>1. Pripojte mikrofón k portu USB počítača pomocou dodávaného kábla USB.

zachyťte zvyvuk z zachyte za pravej strany, čo je izdeálne preza zachytenie realistického, všeobecného zvuku.<br>Zachytenie realistického zvuku už pravej zachytenie za vývodecného zvuku.

arte "Zvuk", ako je uvedené nižšie.<br>prte "Zvuk", ako je uvedené nižšie.

ko vstupné zariadenie vyberte "Microphone BY-PM700".

 $Z$ achyťte zvuk v prednej a zadnej časti mikrofónu, zatiaľ čo zvuky do strán nie sú snímané, jedná sa obsahu, jedná sa obsahu, jedná sa obsahu, jedná sa obsahu, jedná sa obsahu, jedná sa obsahu, jedná sa obsahu, jedná sa

Preidite na "Nastavenia", vyberte "Zvuk", ako je uvedené nižšie.<br>Preidite na "Nastavenia", vyberte "Zvuk", ako je uvedené nižšie.

1. Odaloudujík gamelky na oboch stranách proti smeru hodinových načišník.<br>– hodinových nučiteľství do požadoromného uhla a potom sárustky mikrofónu po oboch stranách proti smeru<br>– hodinových nučiteľství osočie.<br>3. Zapojte

a description of the content of the material of the processors.<br>4. V pripade potreby pripajte slúchadlá k 3,5 mm výstupu pre slúchadlá.

**5. Skrutky 6. Stolových ruči**<br>**3. Zapojte mini** U

2. Prejdite na "Nastavenia", vyberte "Zvouk", ako je uvedené nižšie.<br>- 3. Vyberte "Speaker BY-PM700" ako výstupné zariadenie vyberte "Microphone By-

**12. Obome** 

**Nastavenie pre Windows 10**

**11. Obojsmerný vzor**

**13. Slúchadlový výstup**

 $\Delta$  Tradistort

Effects **C.C.C.** Input

Balance:  $\frac{1}{\sin \theta}$  ,  $\frac{1}{\sin \theta}$ 

12. Some apps are using custom out 13. *Váslez huilkanas* **14. 5/8 "skyruthus"** 

"Recording to the cording of the cording of the cording of the cording of the cording of the cording of the cording of the cording of the cording of the cording of the cording of the cording of the cording of the cording o

**19. Francis & street** 

**12. Mini USB pripojenie 12. Mini USB pripojenie**

Tento mikrofón dokáže zachytiť váš zvuk v rozlíšení až 16 bitov / 48 kHz a ponú (

rôznych požadovaných uhloch, a tiež funkciu skladanie mikrofónu dole na skladovanie a prepravu.

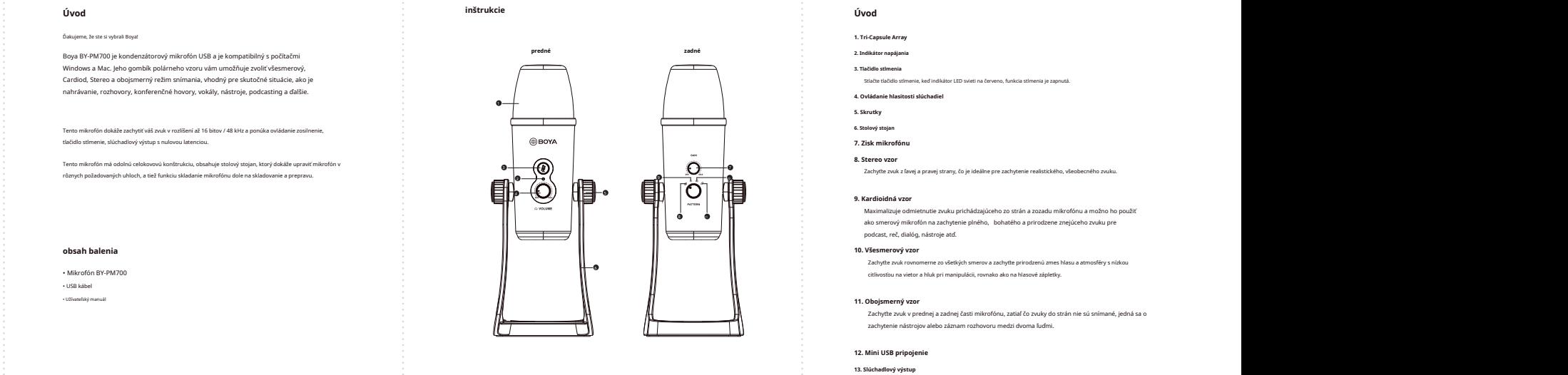

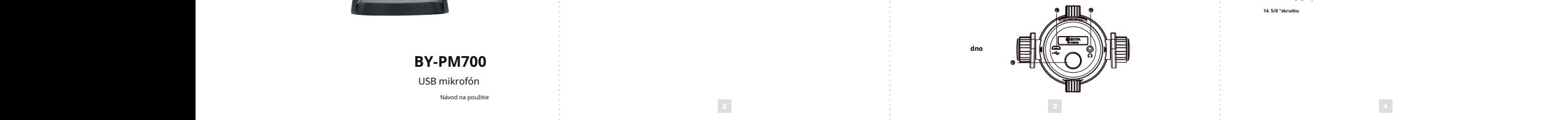

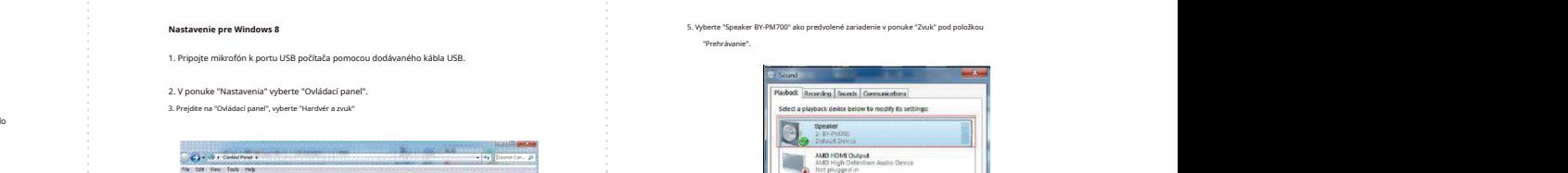

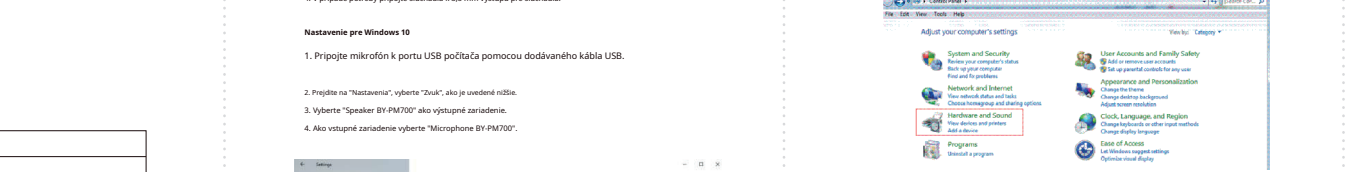

# 4. Zvoľte "Zvuk"

 $\alpha$  is  $\alpha$ 

:<br>Have a question?<br>Get help:

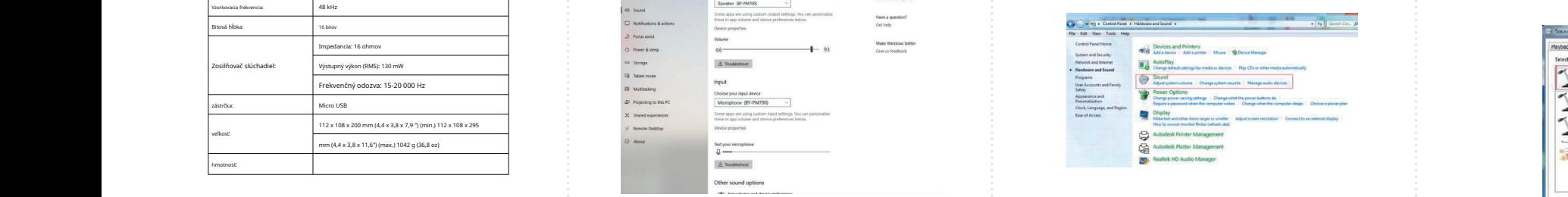

 $\frac{1}{2}$ င်းမှုန်းမှုမှုမှုမှုမှုမှုမှုများ sa nedotykajte mikrofonu, pretože by to sposobilo

• Nepoužívajte a nenechávajte mikrofón na horúcich a vlhkých miestach. • Nepoužívajte a nenechávajte mikrofón na horúcich a vlhkých miestach. • Nepoužívajte a nenechávajte mikrofón na horúcich a vlhkých miestach.

na vadem no?hari interest in the set of the control of the control of the control of the control of the control of the control of the control of the control of the control of the control of the control of the control of t Nastavenie systemu Apple **Server State (Server Apple State State State Wystup"** vyberte "BY-PM700". **Capacity and State (State State State State State State State State State State State State State State State State State** 

Nenechávajte mikrofón blizko vysokonapäťových zariadení alebo zariadení, ktoré<br>vyžarujú silné elektromagnetické pole, inak by mohlo dôjsť k zaznamenaniu šumu

· Nepoužívajte zariadenie mokrými rukami alebo nohami.<br>· Zariadenie čistite iba spôsobom popísaným v návode na použitie · **ÚDRŽBA**

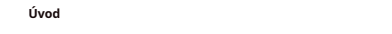

**1. Tri-Capsule Array 2. Indikátor napájania**

# • Funkcia stlmenia 8. Stereo vzor<br>Zachytke zvuk z ľavej a pravej strany, čo je ideálne pre zachytenie realistického, všeobecného zvuku nd → použiť na možno ho použití maximalizuje odmietnutie zvuku prichádzajúceho zo strán a zozadu mikro<br>Ako smerový mikrofón na zachytenie plného, bohatého a prirodzene znej membrána: e prirodzenú zmes hl 20-20 000 Hz nízkou 14 mm (0,55 ") e and Zachytte zvuk rovnomerne zo všetkých smerov a zachytte prirodzenú zmes hlas "Zachytte" znak rovnomerne z stlačte tlačidlo stimenie, keď indikátor LED stražidlo stimenie, keď indiká Maximalizuje odmietnutie zvuku prichádzajúceho zo strán a zozadu mikrofónu a možno ho použ<br>ako smerový mikrofón na zachytenie plného, bohatého a prirodzene znejúceho zvuku pre membrána: a atmosféry s nízkou Stlačte tlačidlo stlmenie, keď indikátor LED svieti na červeno, fu **4. Ovládanie hlasitosti slúchadiel** <sup>2</sup> <sup>9</sup> <sup>10</sup> **Špecifikácia:** Maximalizuje odmietnutie zvuku prichádzajúceho zo strán a zozadu mikrofón<br>ako smerový mikrofón na zachytenie plného, bohatého a prirodzene znejúc<br>podcast, reč, dialóg, nástroje atď. **3. Tlačidlo stlmenia** Stlačte tlačidlo stlmenie, keď indikátor LED svieti na červeno, funkcia stlmenia je zapnutá. **4. Ovládanie hlasitosti slúchadiel 5. Skrutky** rôznych požadovaných uhloch, a tiež funkciu skladanie mikrofónu dole na skladovanie a prepravu. rôznych požadovaných uhloch, a tiež funkciu skladanie mikrofónu dole na skladovanie a prepravu. **6. Stolový stojan 7. Zisk mikrofónu** <sup>2</sup> <sup>9</sup> <sup>10</sup> **Špecifikácia: 9. Kardioidná vzor** Maximalizuje odmietnutie zvuku prichádzajúceho zo strán a zozadu mikrofónu a možno ho použit<br>ako smerový mikrofón na zachytenie plného, bohatého a prirodzene znejúceho zvuku pre<br> podcast, reč, dialóg, nástroje atď.  $T$ ento mikrofón má odolnú celokovú konštrukciu, obsahuje stolový stojan, ktorý stojan, ktorý dokáze upraviť mikrofón v stojan, ktorý dokáze upraviť mikrofón v stojan, ktorý dokáze upravitel v stojan, ktorý dokáze upravit • Mikrofón BY-PM700 citlivosťou na vietor a hluk pri manipulácii, rovnako ako na hlasové zápletky. Dvládanie hlasitosti slúchadiel **odorný stojan, obsahuje stolový stolový sto** • Mikrofón BY-PM700 citlivosťou na vietor a hluk pri manipulácii, rovnako ako na hlasové zápletky. ako smerový m<br>nodcast, roč

• Mikrofón BY-PM700 citlivosťou na vietor a hluk pri manipulácii, rovnako ako na hlasové zápletky.

Impedancia: 16 ohmov

**Úvod inštrukcie Úvod funkcia: ako používať**

**Úvod inštrukcie Úvod funkcia: ako používať**

11. Obojsmerný vzor<br>Zachytle zvuk v predmej a zadnej časti mikrofóru, zatiaľ čo zvuky do strán nie sú sním<br>Zachytenie nástrojov alebo záznam rozhovoru medzi dvoma ľudmi. **11. Obojsmerný vzor**<br>Zachyťte zvuk v prednej a zadnej časti mikrofónu, zatiaľ čo zvuky do strán nie sú<br>zachytenie nástrojov alebo záznam rozhovoru medzi dvoma ľuďmi. **11. Obojsmerný vzor**<br>Zachytte zvuk v prednej a zadnej časti mikrofónu, zatiaľ čo zvuky do strán nie sú snímané, jedná sa o<br>zachytenie nástrojov alebo záznam rozhovoru medzi dvoma ľuďmi.

> **12. Mini USB pripojenie 12. Mini USB pripojenie 13. Slúchadlový výstup 13. Slúchadlový výstup 14. 5/8 "skrutku**

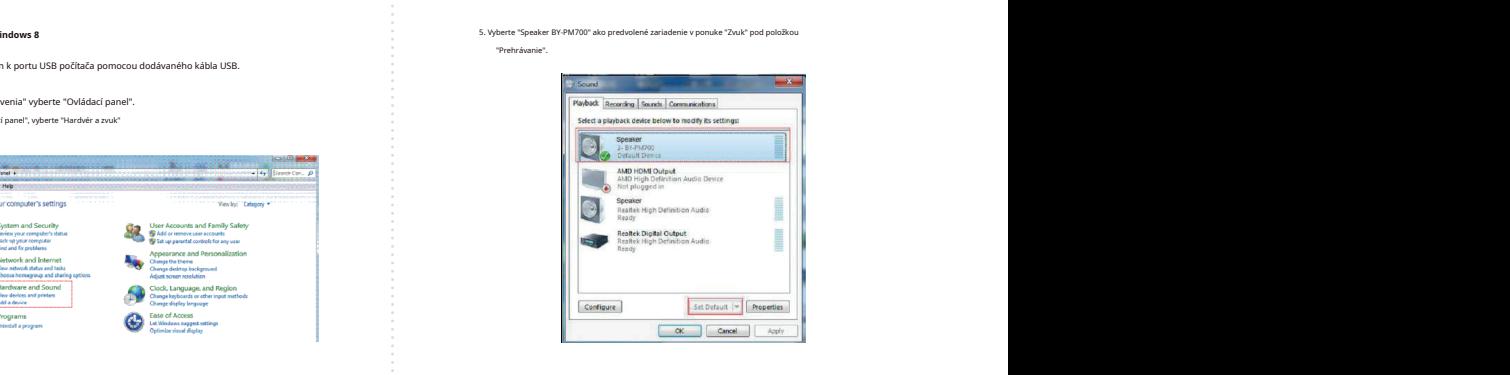

4. Zvoľte "Zvuk" 6. Vyberte "Microphone BY-PM700" ako predvolené zariadenie v ponuke "Sound" pod 4. Zvoľte "Zvuk" 6. Vyberte "Microphone BY-PM700" ako predvolené zariadenie v ponuke "Sound" pod "Recording" manu.

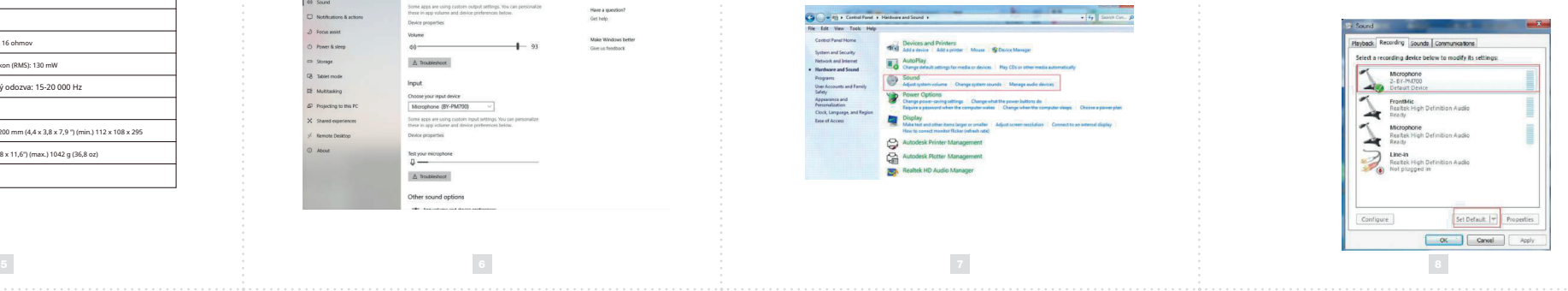

:<br>SHENZHEN JIAYZ PHOTO INDUSTRIAL., LTD.<br>Logo BOYA je ochranná známka, která je registrována a vlas<br>Shenzhen Jiayz Photo Industrial., Ltd.<br>COPYRIGHT 2010–2020 SHENZHEN JIAYZ PHOTO INDUSTRIAL., LTD.<br>Logo BOYA je ochraná známka, která je registrována a vlastněna společnost<br>Shenzhen Jiayz Photo Industrial., Ltd.<br>COPYRIGHT 2010–2020<br>E-mail: sales@boya-mic.com<br>www.boya-mic.com I www. Shumanika (baga BOYA) e ochranná známka, která je registrována a vlastněna společnost<br>Shenzhen Jiayz Photo Industrial., Ltd.<br>COPYRIGHT 2010–2020<br>E-mark sales@boya-mic.com<br>E-mail: sales@boya-mic.com<br>Www.boya-mic.com I www.j

**www.boya-mic.com www.boya-mic.com**

 $\mathbf{I}$ 

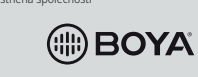

 $\mathbf{I}$